H. Wandke, S. Kain & D. Struve (Hrsg.): Mensch & Computer 2009: Grenzenlos frei!? München: Oldenbourg Verlag, 2009, S. 455-460

# Verteiltes Design Thinking mit teleBoard

Raja Gumienny, Oliver Böckmann, Christian Willems, Matthias Quasthoff, Lutz Gericke, Christoph Meinel

Hasso Plattner Institut für Softwaresystemtechnik GmbH, Potsdam

#### **Zusammenfassung**

TeleBoard ermöglicht kollaboratives, kreatives Arbeiten in Teams an verschiedenen Standorten. Dabei werden digitale Haftnotizen, Zeichnen am Whiteboard, Manipulieren von Whiteboard-Objekten und eine Videoübertragung der beteiligten Personen unterstützt. Die Design-Präsentation ist als verteilte Design Thinking Session konzipiert in der das Whiteboard-System vorgestellt wird und gleichzeitig der Prozess und die Methoden des Design Thinking demonstriert werden.

# 1 Einleitung

Derzeit gewinnt Design Thinking als Methodik zum erfinderischen Entwickeln weltweit an Bedeutung. Unsere global vernetzte Welt mit internationalen Forschungsprojekten und global agierenden Unternehmen benötigt Systeme, die verteilte Teams und Arbeitsumgebungen unterstützen. Die Arbeitsmethoden beim Design Thinking stellen dabei besondere Herausforderungen an diese Systeme, da sie durch starke Interaktivität und vorwiegend analoge Werkzeuge geprägt sind.

TeleBoard wurde zur Unterstützung von verteilten Design Thinking Teams konzipiert und wird kontinuierlich weiterentwickelt. Die Anwendungsmöglichkeiten des Whiteboard-Systems einschließlich der integrierten Komponenten sollen anschaulich demonstriert und von Konferenzteilnehmern getestet werden.

# 2 TeleBoard – visueller Interaktionsplatz

In diesem Abschnitt werden Herausforderungen, Eigenschaften und Funktionen des Whiteboard-Systems beschrieben. Dabei sind wir von den folgenden Basis-Anforderungen an das System ausgegangen und haben diese realisiert:

- Jede Aktion (z.B. Verschieben einer Notiz, Erstellen einer Zeichnung) eines Team-Mitgliedes am Whiteboard wird umgehend an allen verteilten Orten sichtbar,
- Ein aktiver simultaner Zugriff auf Whiteboard-Objekte aller (einschließlich der verteilten) Teilnehmer ist jederzeit möglich,
- Die Arbeit am System soll der Whiteboard-Metapher weitestgehend folgen und somit auch für Computer-unerfahrene Nutzer intuitiv nutzbar sein,
- Sinnvolle methodische Erweiterungen des Design Thinking Whiteboards, die sich durch den Einsatz digitaler Technik ergeben, werden aufgenommen. Dazu gehören z.B. die Whiteboard-Historie, das Verschieben und Vergrößern von Zeichnungen oder das Ändern der Farbe einer Haftnotiz.

#### 2.1 Unterstützung von gestenreicher Interaktion

Die Gruppenarbeit am Whiteboard ist durch gestenreiche Interaktionen der Teilnehmer in Verbindung mit Objekten am Whiteboard gekennzeichnet. Hierzu gehören:

- Zeigen auf ein bestimmtes oder eine Gruppe von Notizen, Fotos, Zeichnungen
- Augenkontakt mit Teammitgliedern
- Angedeutete Aktionen in der Luft vor dem Whiteboard

Durch die Kombination einer Videoübertragung mit dem Whiteboard wird eine gestenreiche Kommunikation über Standorte hinweg ermöglicht (vgl. Abbildung 1).

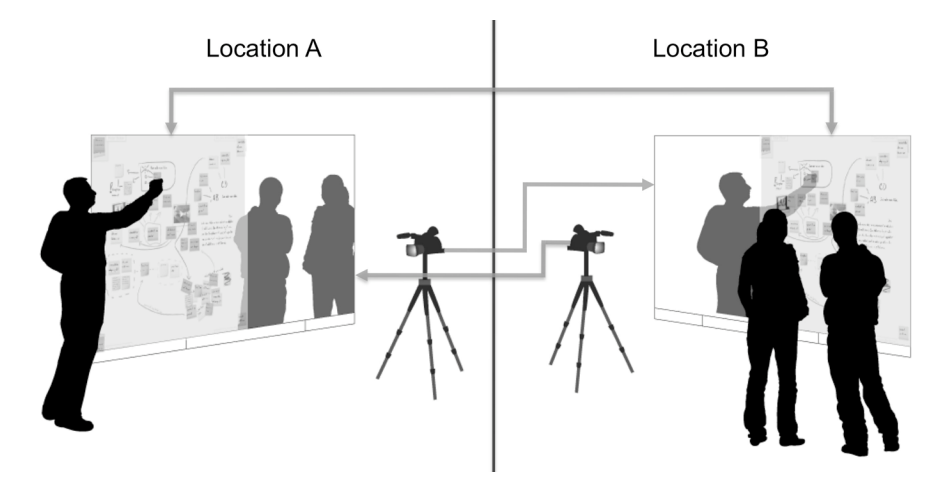

*Abbildung 1: Setup des teleBoard zwischen zwei Standorten* 

 $\overline{a}$ 

## 2.2 Digitale Haftnotizen zur gemeinsamen visuellen Ideenstrukturierung

Haftnotizen ("Post-Its") kommen während der Projektarbeit zum Einsatz, um Informationen visuell für das Team festzuhalten. Dazu werden wenige Worte oder eine kleine Handzeichnung auf einem Haftnotizzettel festgehalten und auf einem Whiteboard platziert. In Brainstorming-Sitzungen und beim Storytelling kommen diese Haftnotizen verstärkt zum Einsatz.

TeleBoard unterstützt unterschiedliche Möglichkeiten, digitale Haftnotizen zu erstellen. Das Erstellen der Haftnotizen kann dabei nicht nur direkt am Whiteboard erfolgen, sondern auch dezentral bei den einzelnen Teammitgliedern. Das erhöht den Gedankenfluss, weil die Teammitglieder zunächst jede spontane Idee notieren können, ohne direkt abwägen zu müssen, ob diese dem Team präsentiert werden kann oder nicht. Ungewöhnliche Gedanken und Ideen, die sehr wertvoll sein können, entstehen zum Teil erst unter dieser Voraussetzung.

Mit teleBoard können Haftnotizen mit verschiedenen externen Geräten erstellt werden, um den Anwendern die Freiheit zu geben, ihr präferiertes Eingabemedium zu wählen. Mögliche Eingabemedien sind mobile Endgeräte, auf denen Notizen mittels Touch- oder Stiftschnittstelle eingegeben werden, z.B. Smartphones, Tablet-PCs, Digital-Pens<sup>1</sup> oder Grafiktabletts. Falls derartige Geräte nicht verfügbar sind, können Notizen mittels einer Tastatur am PC oder direkt am Whiteboard erstellt werden.

In ersten Nutzertests mit Anwendern der Design Thinking Methode wurde deutlich, wie wichtig die freie Wahl des Mediums für die Erstellung von Haftnotizen ist: manche Nutzer sind begeistert von der Möglichkeit eine Notiz auf einem Tablet-PC zu erstellen, anderen Nutzern ist es sehr wichtig weiterhin mit Stift und Papier schreiben und zeichnen zu können.

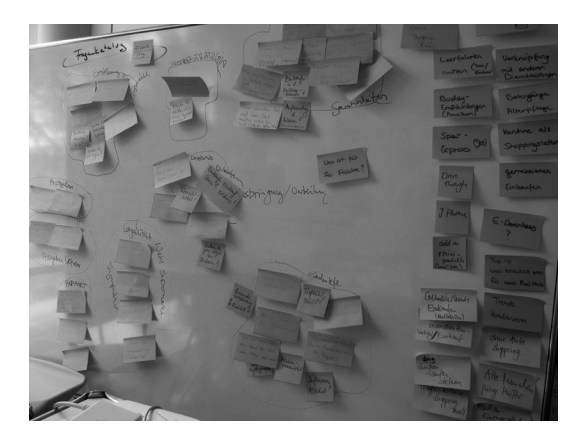

*Abbildung 2: Einsatz von Haftnotizen während der Projektarbeit an der HPI School of Design Thinking* 

<sup>&</sup>lt;sup>1</sup>Elektronischer Stift zur Aufzeichnung und Speicherung von handschriftlichen Notizen. Diese Notizen können direkt oder anschließend mit Hilfe eines USB Adapters übertragen werden.

Die Haftnotizen werden – über das visuelle Festhalten von Erkenntnissen und Ideen hinaus – ebenfalls zu deren Strukturierung verwendet. Dabei werden zusammengehörige Informationsobjekte zu Gruppen, in so genannten Clustern, geordnet (vgl. Abbildung 2).

Das Verschieben der Haftnotizen ist durch Ziehen mit dem Finger implementiert, Cluster können durch Einkreisen der Notizen definiert werden und werden anschließend vom Whiteboard visuell hervorgehoben. Daraufhin lassen sich – als Mehrwert zum analogen Whiteboard – ganze Cluster verschieben und Zoomen. Außerdem ist auch die Größe der Arbeitsfläche des digitalen Whiteboard anpassbar. Die Anzeige ist für unterschiedliche Endgeräte optimiert, d.h. an einem interaktiven Whiteboard ähneln die Eingabeformen analogen Whiteboards, an einem Computer gibt es ein Menü mit Funktionen die mit der Maus ausgewählt werden können und auf mobilen Endgeräten ist die Anzeige auf kleine Displays angepasst.

Abbildung 3 zeigt den beispielhaften Whiteboard-Inhalt der aktuell implementierten Version von teleBoard.

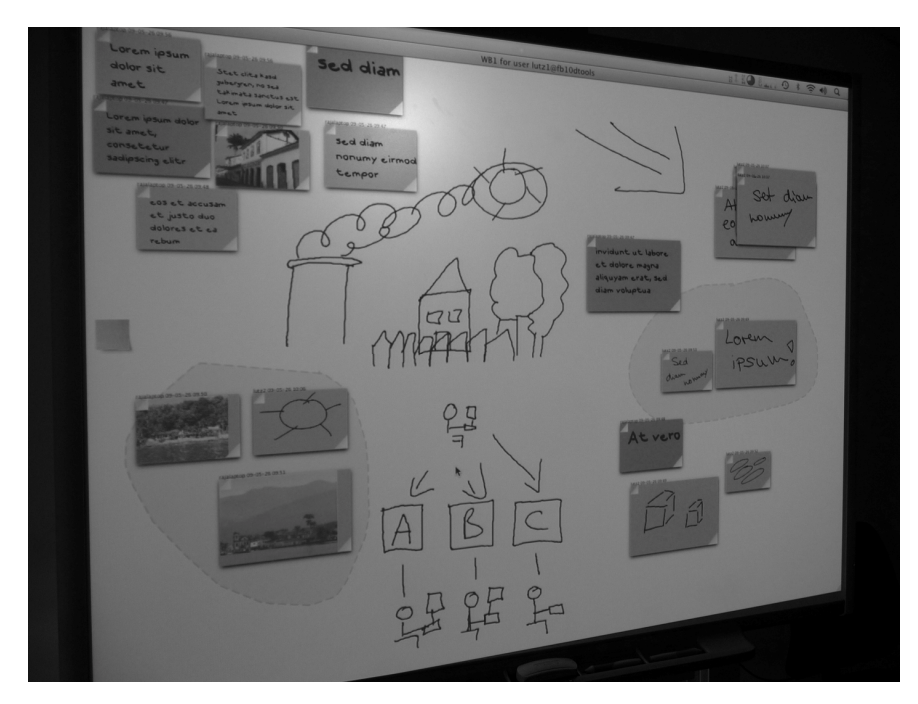

*Abbildung 3: teleBoard (hier ohne Videoübertragung) mit digitalen Haftnotizen, Zeichnungen und Clustern* 

## 2.3 Teamverständnis der Ideen erhöhen durch Handzeichnungen

Mit einfachen Strichzeichnungen am Whiteboard (vgl. Abb. 3) lassen sich Ideen effizient kommunizieren. Mit Stiften und einem Wischer kann die Zeichnung – und somit die Idee im Team – weiterentwickelt werden.

TeleBoard unterstützt einfache Handzeichnungen und erkennt zusammengehörige Pfade als eine Zeichnung. Dadurch wird das Verschieben und Zoomen der Zeichnung vereinfacht.

#### 2.4 Aufwertung der Whiteboard-Aktivitäten durch Integration von Multimedia

Im Rahmen der Design-Thinking-Aktivität werden viele unterschiedliche Artefakte zur Analyse gesammelt und erstellt. Dazu gehören unter anderem:

- Videos von Interviews und Beobachtungen,
- Audioaufnahmen von Interviews,
- Fotos von Personen, Umgebungen, Produkten, u.v.m.,
- Webseiten, Buchseiten, Zeitschriftenausrisse, u.v.m.

Die meisten dieser Informationen werden in digitaler Form erstellt und werden für die analoge Arbeit am Whiteboard ausgedruckt. Am teleBoard lassen sich diese digitalen Medien bequem importieren und verwenden. Das System ist so konzipiert, dass man direkt an der Whiteboard Anwendung arbeiten kann: die von Kameras und anderen Geräten übertragenen Dateien werden in den Ecken des digitalen Whiteboards als Stapel bereitgestellt. Ein Anwender kann nun diese Stapel auffächern und die Objekte auf dem Whiteboard positionieren.

## 3 Design Thinking Live

Um teleBoard möglichst anschaulich zu präsentieren, beinhaltet die Präsentation eine Design Thinking Session, in der ein verteiltes Team eine Fragestellung bearbeitet. Während der Session werden verschiedene Anwendungsfälle zur Benutzung des Systems interaktiv und über Standorte hinweg demonstriert. Dabei soll das Publikum bei der Präsentation sowohl einen Einblick in das Whiteboard-System als auch in die Methoden des Design Thinking erhalten.

#### 3.1 Geplanter Ablauf

Die Auswahl und Länge der Aktivitäten kann je nach verfügbarer Zeit variiert werden. Der hier vorgeschlagene Ablauf ist nur der erste Teil eines Design Thinking Projektes und lässt sich ausweiten oder in einer zweiten Präsentation im Laufe der Konferenz fortsetzen.

- Vorbesprechung der Aufgabe mittels Video-Kollaboration, dabei soll ein Face-to-face Gefühl vermittelt werden,
- Recherche, Interviews und Beobachtungen finden meist außerhalb der eigentlichen Arbeitsräume statt und werden daher in der Präsentation übersprungen. Im nächsten Schritt werden die Recherche-Ergebnisse zusammengetragen und präsentiert,
- Vorstellen der Interviewergebnisse durch Storytelling, dabei Erstellen von Haftnotizen,
- Übertragen von Recherche Artefakten auf das Whiteboard (z.B. Video, Audio, Bilder),
- Inhaltliche Gruppierung der Notizen, Anordnen der Notizen in Cluster, Kennzeichnung der Cluster,
- Zeichnen eines Frameworks zur Synthese der Forschungsergebnisse, d.h. gemeinschaftliches Handzeichnen des Frameworks.

#### 4 Schlusswort

Wir sind überzeugt, dass diese Design-Präsentation anschaulich zeigt, dass kollaboratives kreatives Arbeiten auch über geografische Grenzen hinweg möglich ist. Dabei werden viele Gebrauchsmuster aus der analogen Welt übernommen und durch digitale Funktionen erweitert, sofern sie die Nutzer unterstützen und einen Mehrwert bieten. Die Gestik bleibt als wichtiges Kommunikationsinstrument durch die teleBoard-Videoübertragung erhalten.

Der aktuelle Stand des teleBoard Prototypen ist außerdem auf der Website des Projekts D-Tools 2.0 im Rahmen des HPI – Stanford Design Thinking Research Programs zu sehen: http://www.hpi.uni-potsdam.de/forschung/design\_thinking/projekte/d\_tools\_20/videos.html

#### **Kontaktinformationen**

Prof. Dr. Christoph Meinel

Hasso Plattner Institut für Softwaresystemtechnik GmbH, Potsdam E-Mail: meinel@hpi.uni-potsdam.de